## *1. Insertar un fichero de texto en un documento de Word:*

- Situa el cursor en la posición don de quieres insertar el documento de texto
- Selecciona la opción del menu Insertar/Archivo y en el cuadro tipos de archivo selecciona Archivos de texto y busca el archivo que quieras insertar.

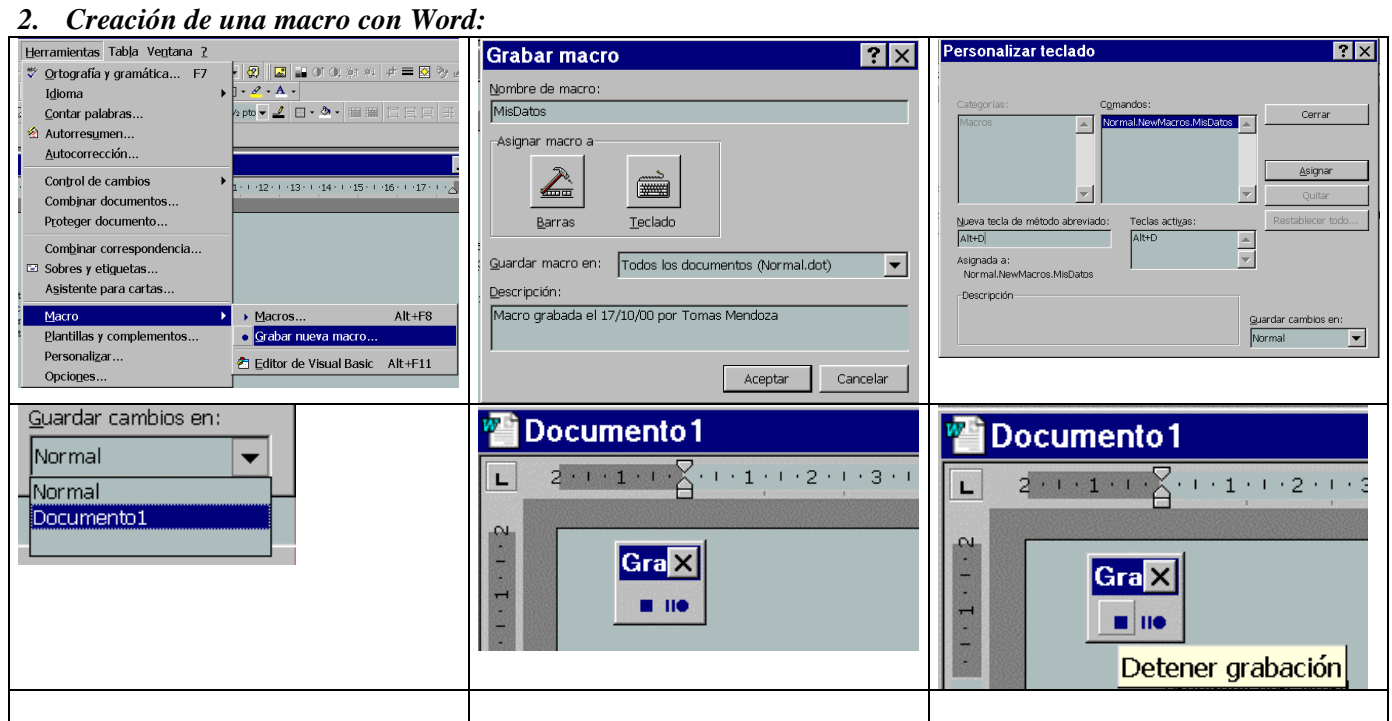

Una **macro** consiste en un programa de visual Basic que se almacena en el propio documento de Word. Este programa repite los pasos que realices en el documento desde que se crea la macro hasta que se termina. Es decir, que puede escribir un texto, insertar un archivo, etc de forma automática al pulsar una determinada tecla. En este ejemplo vas a crear una macro que inserte en el documento un texto de forma automática cuando pulses la combinación de teclas **Alt+D.**

- El primer paso es abrir un documento nuevo con Word.
- A continuación selecciona Herramientas/Macro/Grabar nueva macro
- Pon un nombre a la macro que vas a crear, por ejemplo: MisDatos
- Para que la macro se active luego al pulsar una tecla , pulsa sobre el botón del teclado y en la ventana de personalizar teclado pulsa al mismo tiempo las teclas Alt y D. Luego haz click sobre el botón Asignar. La macro que vas a crear SE ACTIVARA cuando pulses estas teclas!.
- Para que la macro forme parte del Documento 1 que estás editando seleccionalo en el cuadro Guardar cambios en .
- Cuando cierres la ventana de Personalizar teclado verás una pequeña ventana con dos botones y un icono de casette al lado del cursor que te indican que todo lo que hagas a partir de ahora se está grabando.
- Escribe un texto con tus datos personales: Nombre, curso y grupo, etc(puedes poner otro tipo de letra, color,etc)
- Cuando termines pulsa sobre el botón detener macro y terminará la grabación.

Ahora puedes probar la macro: cada vez que pulses Alt + D aparecerá el texto grabado.

Para ver el código del programa de la macro Selecciona Herramientas/macro/macros.. y selecciona la macro MisDatos. Pulsa el boton Modificar y podrás ver el código y retocarlo si es necesario.

*Sub MisDatos() ' MisDatos Macro ' Macro grabada el 17/10/00 por .... Selection.TypeBackspace Selection.TypeBackspace Selection.TypeBackspace Selection.TypeText Text:= \_ "Asignatura Tecnología de la Información / Diseño y control. Creación de una macro" End Sub*